# Практическое занятие №7 «Создание простейшей Web-страницы»

Цель работы: 1. Изучение особенностей создания Web-страниц и базовых тегов языка HTML.

2. Получение навыков по созданию Web-страниц с разными свойствами.

3. Закрепление теоретического материала.

Оборудование и ПО: ПК, операционная система Windows7, офисный пакет Microsoft. Порядок выполнения работы:

1. Ознакомление с методическими рекомендациями по разработке Web-страниц. Просмотр обучающих роликов к практическому занятию № 7.

2. Получение задания для практического выполнения.

3. Ознакомление с электронным пособием по теме.

4. Выполнение практической части задания в соответствии с рекомендациями.

5. Ответы на контрольные вопросы.

6. Оформление отчета.

### Теоретическая часть

1. Основные определения.

HTML - это теговый язык разметки документов.

Элементы — это структуры, которые описывают отдельные составляющие HTMLдокумента. Элемент состоит из трех частей: начального тега, содержимого и конечного тега.

Тег - это специальный текст, заключенный в угловые скобки "<" и ">".

Конечный тег имеет то же имя, что начальный тег, но начинается с косой черты "/". Атрибуты элемента определяют его свойства. Значение атрибута может быть заключено в одинарные или двойные кавычки. Порядок следования атрибутов в теге не важен. Атрибут действует от открывающего тега, в котором он задан, до закрывающего, или только внутри тега, если тег не имеет парного.

### 2. Базовые теги

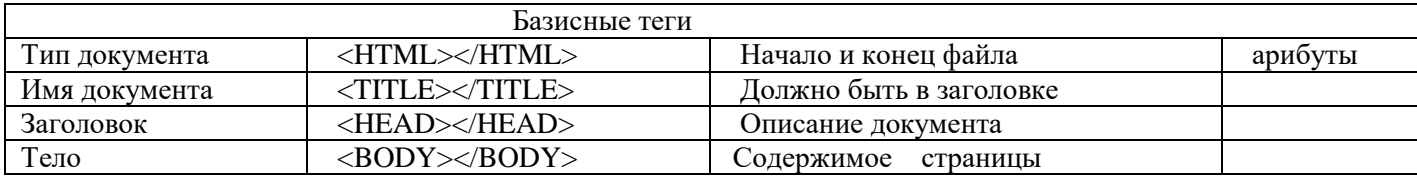

#### Оформление тела Web-страницы

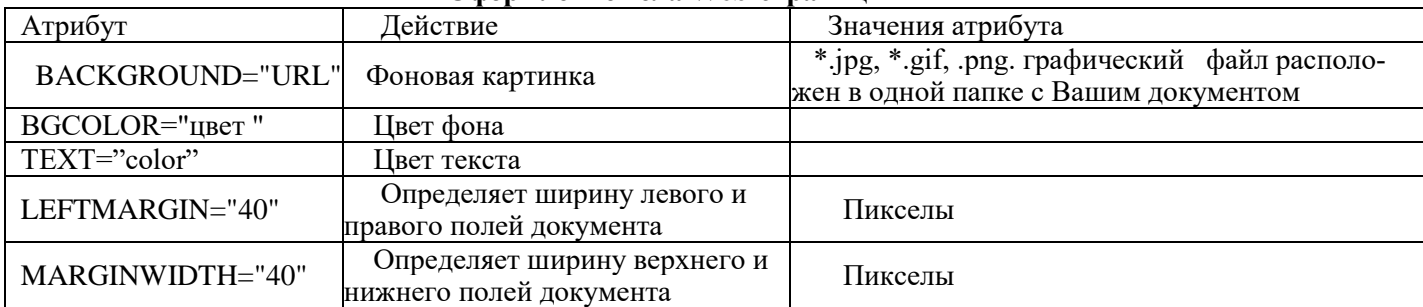

#### Таблица цветов HTML

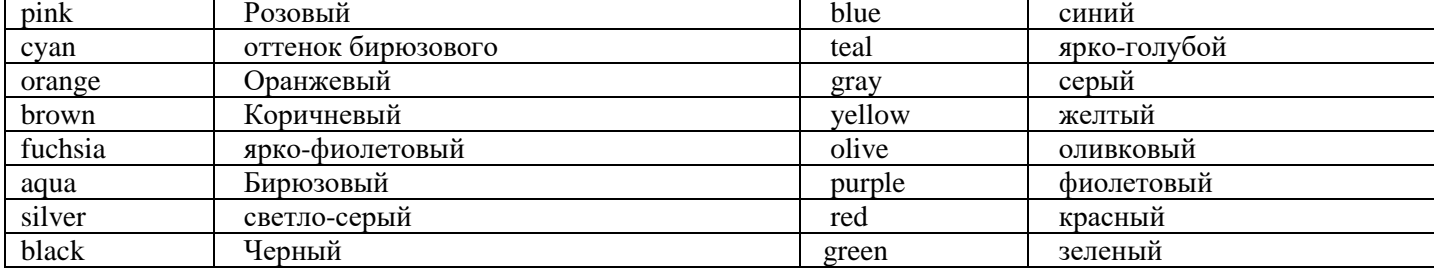

## *3. Рекомендации по выполнению практической части*

Создание простейшей Web-страницы: Создайте стандартный текстовый файл. Откройте его редактором "Блокнот". Сначала напечатайте основные теги:  $\epsilon$ -HTML $>$ <HEAD> <TITLE>Добро пожаловать !!!</TITLE>  $<$ /HEAD> <BODY> Здравствуйте!!!  $<$ /BODY> </HTML> Сохраните документ с расширением \*.htm. Создайте Web-страницу с оформленным фоном и текстом. HTML-код будет выглядеть следующим образом: <HTML> <BODY BACKGROUND="paint1.bmp" BGCOLOR="red" TEXT="cian" LEFTMARGIN="40" MARGINWIDTH="40"> ... Текст документа (5-6 предложений на любую тему). ...  $<$ /BODY>

 $<$ /HTML $>$ 

Сохраните документ с расширением \*.htm.

Самостоятельно создайте две Web-страницы с разными фонами и цветами текстов (5-6 предложений).

## *4. Практическое задание:*

4.1. С помощью визуального HTML-редактора или текстового процессора MS Word (по указанию преподавателя) разработать сайт на тему «Моя домашняя страница».

4.2. Главная страница сайта должна содержать заголовок окна, заголовок сайта и три гиперссылки («Обо мне», «Мои родные», «Мои друзья»).

4.3. Страница «Обо мне» должна содержать информацию о вас (ваши фамилия и имя, школа, класс, ваши увлечения и хобби), а также (по возможности) вашу фотографию.

4.4. Страница «Мои родные» должна содержать информацию о ваших родителях, сёстрах, братьях, дедушках и бабушках.

4.5. Страница «Мои друзья» должна содержать информацию о ваших друзьях и их увлечениях.

На всех второй, третьей и четвёртой страницах сайта необходимо использовать заголовки (использовать центрирование) и выравнивание абзацев текста по ширине. Для заголовков и основного текста необходимо использовать разные названия шрифтов.

4.6. Проверить работоспособность сайта с помощью браузера.

## *5. Контрольные вопросы*

- 1. Перечислите базовые теги, их назначение и особенности применения.
- 2. Каково назначение главной страницы и что она должна содержать?
- 3. Назовите порядок выполнения практической части работы.